## How to set up guest network?

Device Mode No.:WR135G

Question Category: Wireless Setting

In order to prevent the leakage of personal information and enhance the security of the router, CR300 router is equipped with the function of guest network; the host network is separated from the guest network, and the guest network cannot be connected to the router through wireless management; if several person share your network, you can set a limit on their network speed to ensure that your network is not affected.

1 Log in to the router management page

1. Open the browser, enter "www.ceres.com" or management ip (refer to the sticker at the bottom of the router) in the address bar, click the Enter or Return key to enter the router login page. The factory login password is admin (refer to the sticker at the bottom of the router), click the login button to enter the management page.

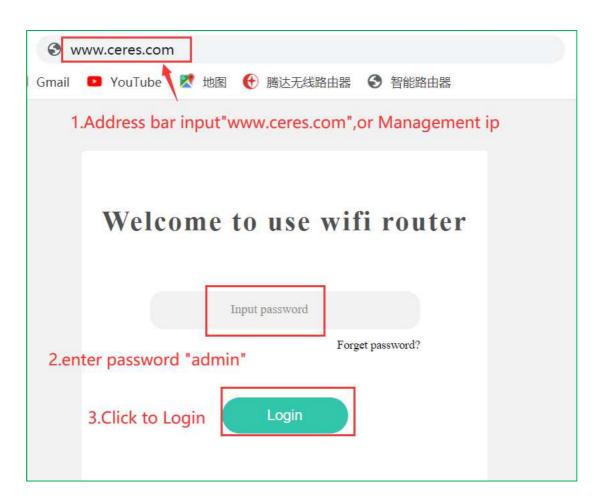

## 2 Set up guest network

- 1. Enter the management page and click the "Guest Network" menu on the left;
- 2. Click the icon to turn on the guest network, set the guest network name and password, and click the "confirm" button.

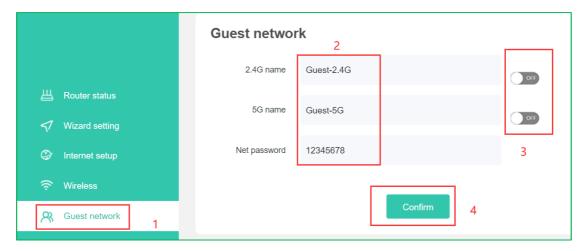

- 3. After a while, the interface displays "Configuration successful", then the guest network is successfully turned on.
- 4. If you need to perform speed limit control, operate the "Advanced" menu and click on the "Network Speed Control" to complete.

## Note:

- 1. The unit of broadband speed at home is bps, for example, 100M broadband is actually 100Mbps;
- 2. The unit of guest network speed limit is Mbps, which is the bandwidth unit;
- 3. 1024KB=1MB=8Mbps